**TLOG Telecom** 

# 공무원안심번호 서비스 매뉴얼<u>v.2.1.</u>7 (관리자용)

공무원 워라밸 통화연결 서비스

#### 저희 공무원 안심번호 서비스는

민원인을 대상으로 온.오프라인에 노출되고 있는 공무원의 개인 전화번호 대신 050공무원 안심 번호를 부여하여 공무원의 개인정보가 노출되지 않도록 제공하는 "공무원 워라밸 통화 연결 서비스" 입니다.

#### 서비스 구성은?

PC 에서 인터넷 브라우저를 이용 할 수 있는 웹 페이지 서비스인 http://pubscall.kr 과 스마트폰에서 이용 할 수 있는 공무원안심번호 App으로 구성됩니다.

전체 서비스 메뉴 구성은 같으며, 모바일 화면 구성제한으로 인해 부분적으로 상이할 수 있습니다.

#### 전체 회원 구성은?

'공공기관회원(관리자)'와 '일반 회원(직원)'으로 구분 되어져 있으며, 로그인은 서비스가입 후 문자로 수신 받은 아이디와 가입 시 직접 입력한 비밀번호를 입력하시면 됩니다. (※ '크롬(Chrome)'사용을 권장하며, 인터넷 익스플로어 10버전 이상에서만 가능합니다.)

기타 서비스 이용 방법은 매뉴얼을 참고하시기 바랍니다.

**TLOG Telecom** 

### 공공기관 담당자(관리자) 메뉴얼 목차

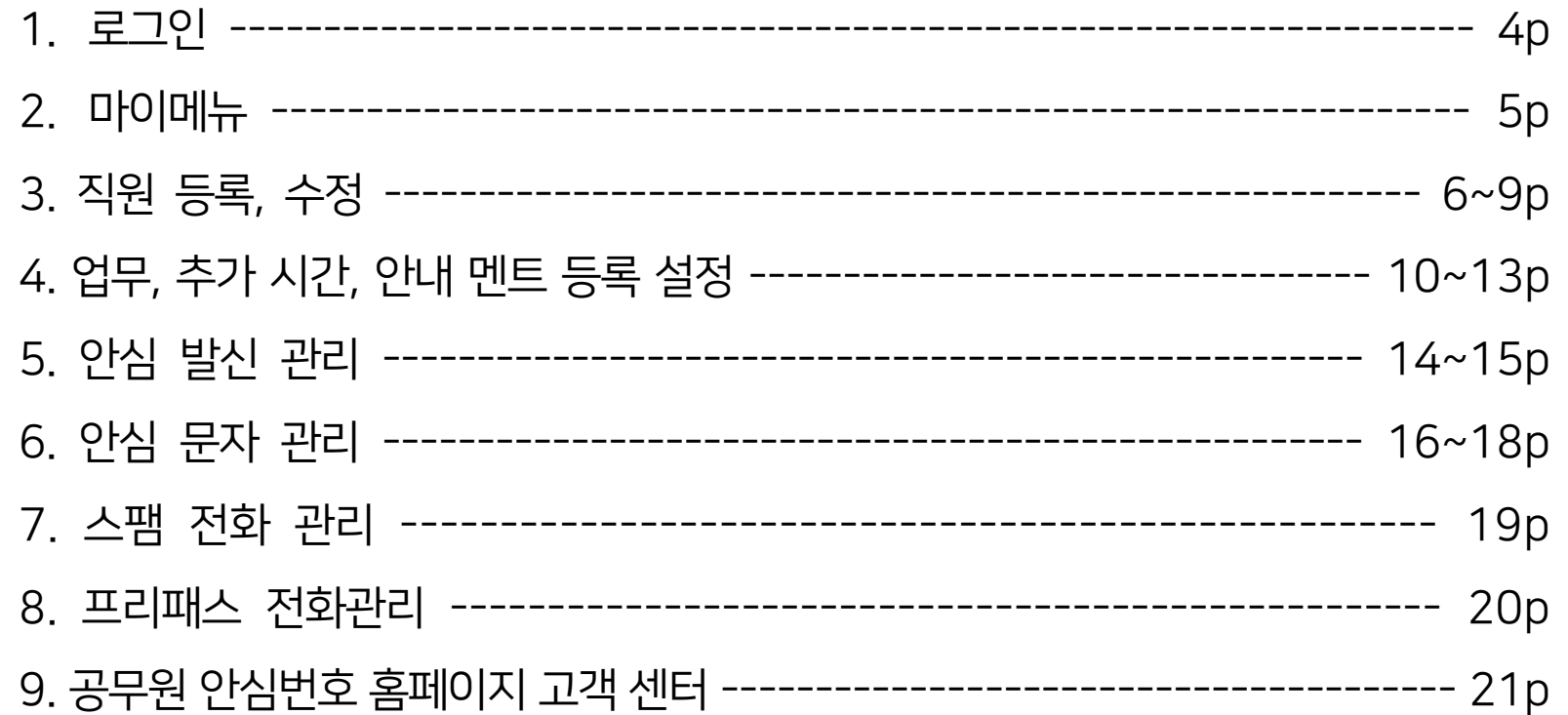

**TLOG Telecom** 

## 공무원 안심번호 서비스 로그인(공무원안심번호 앱에서도 설정가능)

**TLOG Telecom** 

#### 다공무원 안심번호

#### 주요기능 서비스 소개 고객센터 ▼ (→ ) 로그인 ) 2 + 회원가입 宴

### 공무원 안심번호 for Public servants

"Anonymous virtual number service"

불특정 다수에게 노출될수 밖에 없는 당신의 전화번호, 간단 한 설정으로 개인정보 및 워라벨을 보호해 드립니다.

공무원안심번호 특징 ! 가입문의 ❷

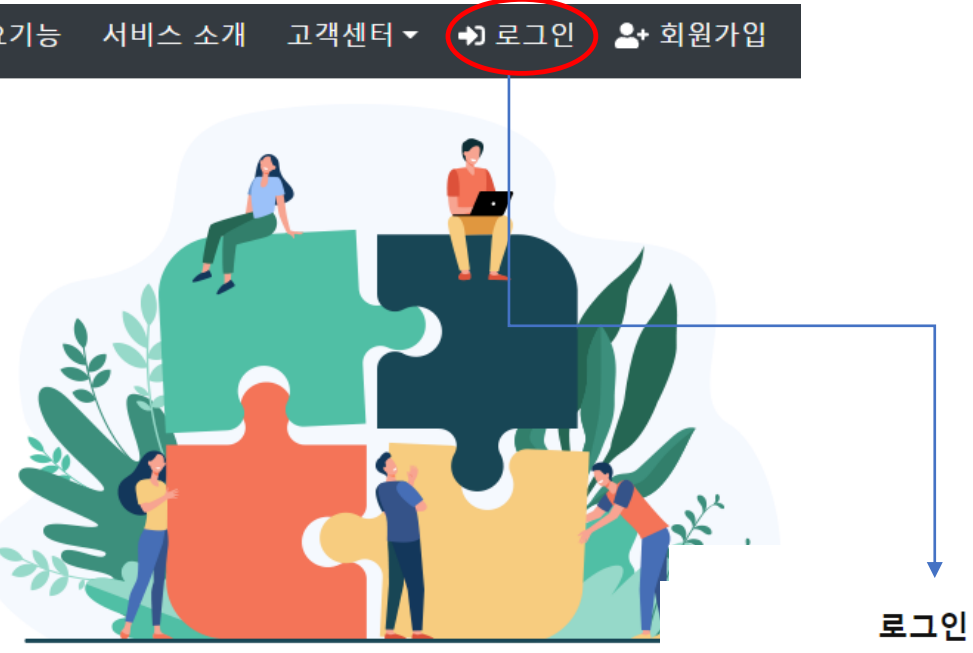

### 안심번호서비스 URL : [http://pubscall.kr](http://teachercall.kr/)

공무원 관리자 로그인 시 최초 가입 신청 시 기재하셨던 아이디와 비밀 번호로 로그인 합니다. 아이디/비번 분실 시 고객센터(1877-2212)로 문의하시면 재발급 해드립니다.

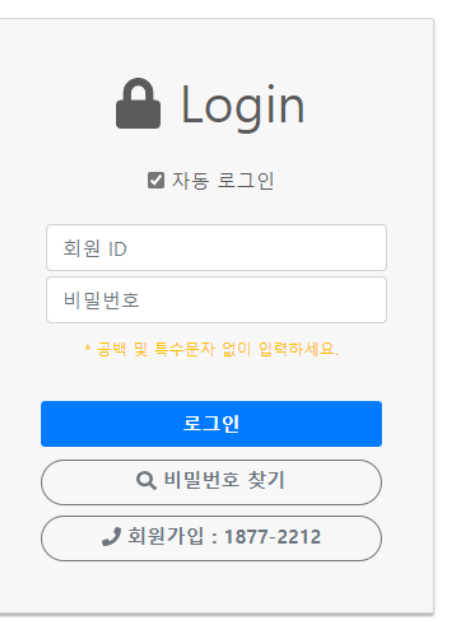

### 공무원 안심번호 서비스 "마이메뉴"

#### **TLOG Telecom**

### 다공무원 안심번호

# 공무원 안심번호 for Public servants

#### "Anonymous virtual number service"

불특정 다수에게 노출될수 밖에 없는 당신의 전화번호, 찬단 한 설정으로 개인정보 및 워라벨을 보호해 드립니다.

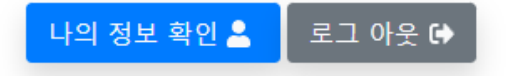

### 고객센터 ▼ ❷ 마이메뉴 ▼  $\Theta$  로그아웃 혹 님 접속중~ <mark>•</mark> 개인정보 수정 ☆ 직원등록 관리 **☆** 안심번호 설정 ▶ 및 안심발신 관리 ● 문자 관리 ▶ ☆ 스팸 전화관리 » 프리패스 전화관리

### 정보수정 ← : 공공기관 로그인 비밀번호를 수정 하실 수 있습니다.

직원 등록 관리 : 직원 안심번호를 등록, 생성 하실 수 있습니다.

### 개인정보 > 직책 수정하시면 됩니다. (※ 각 직원님께 최초 제공된 050번호는 수정 불가 합니다.) (비밀번호, 이름, 휴대폰번호 등 수정사항은 연동되므로, 제공되는 홈페이지 등에 별도 수정하지 않아도 됩니다.) - 8p.참조

▷ 등록 직원 정보수정방법 : 마이메뉴 > 직원 등록 관리 > 변경 할 직원의 050번호를 클릭 > 등록 정보 수정 창으로 이동 >

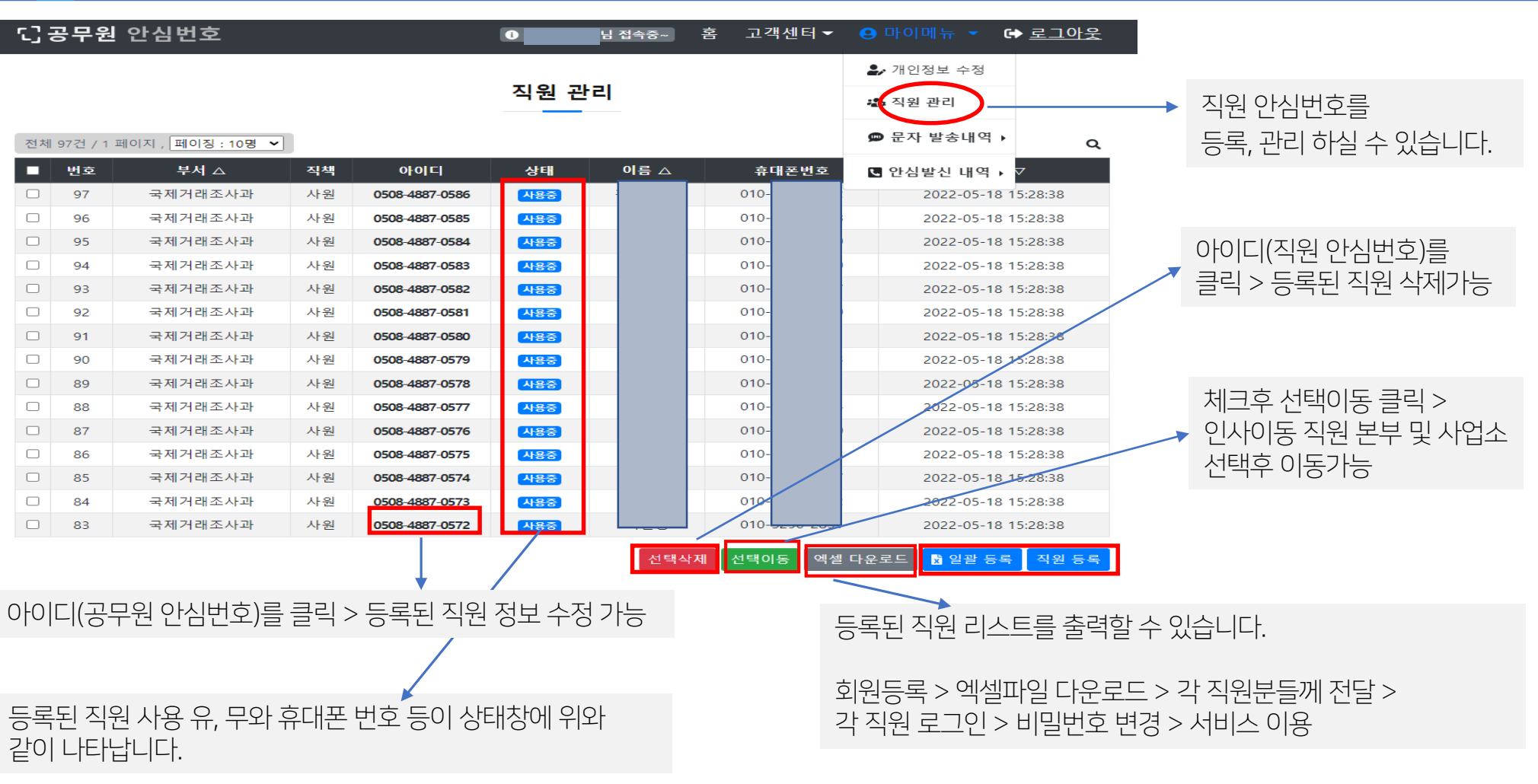

### 공무원 안심번호 서비스 **"직원등록관리"**

**TLOG Telecom** 

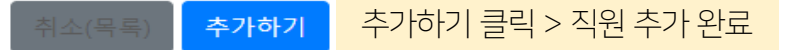

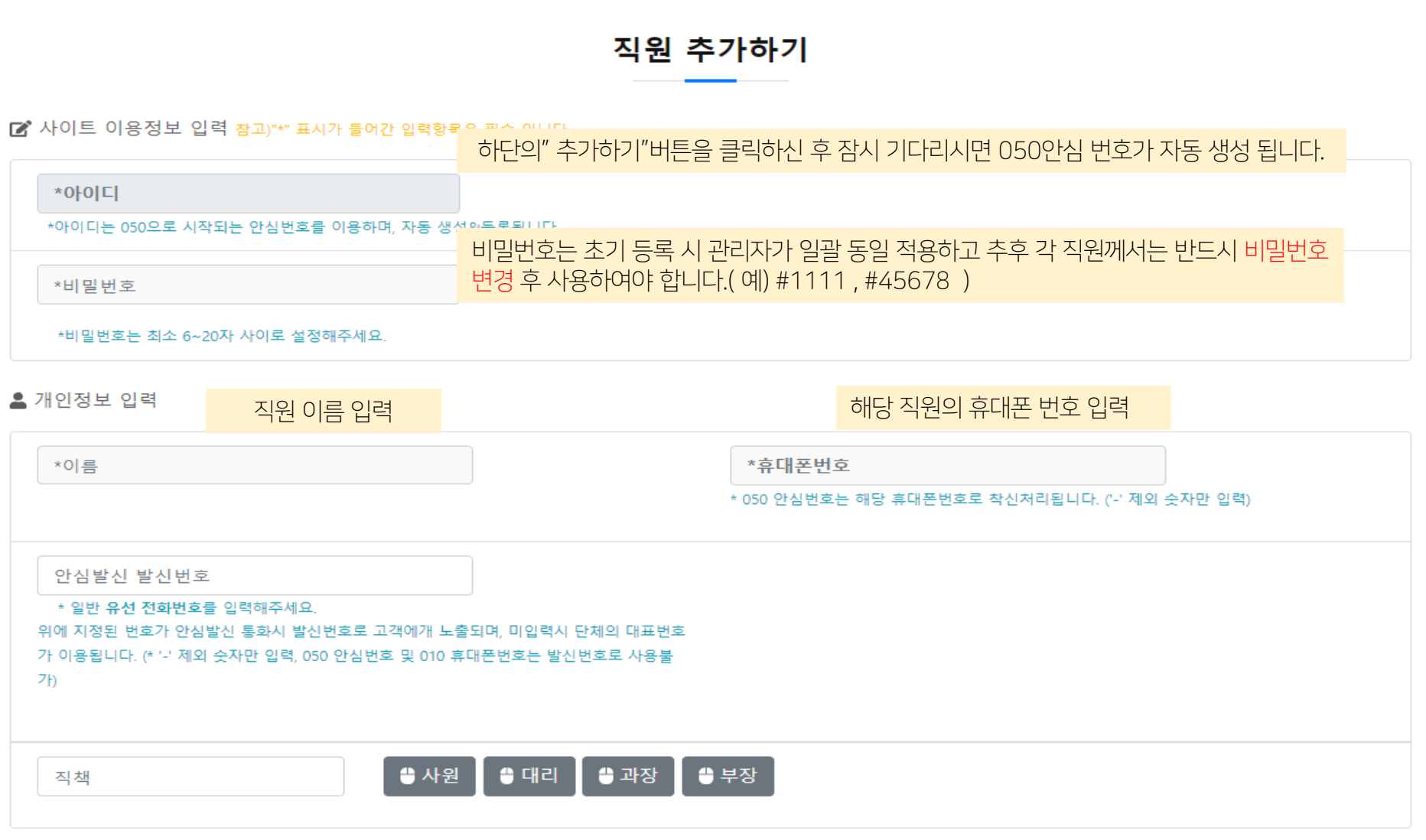

|<br>|님 접속중~|

홈

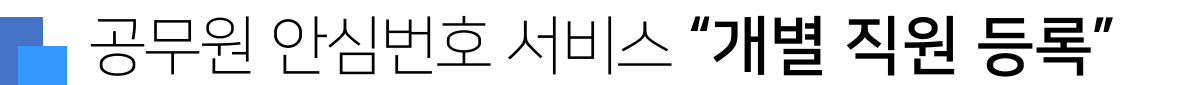

○ 공무원 안심번호

☞ 로그아웃

고객센터 ▼ ❷ 마이메뉴 ▼

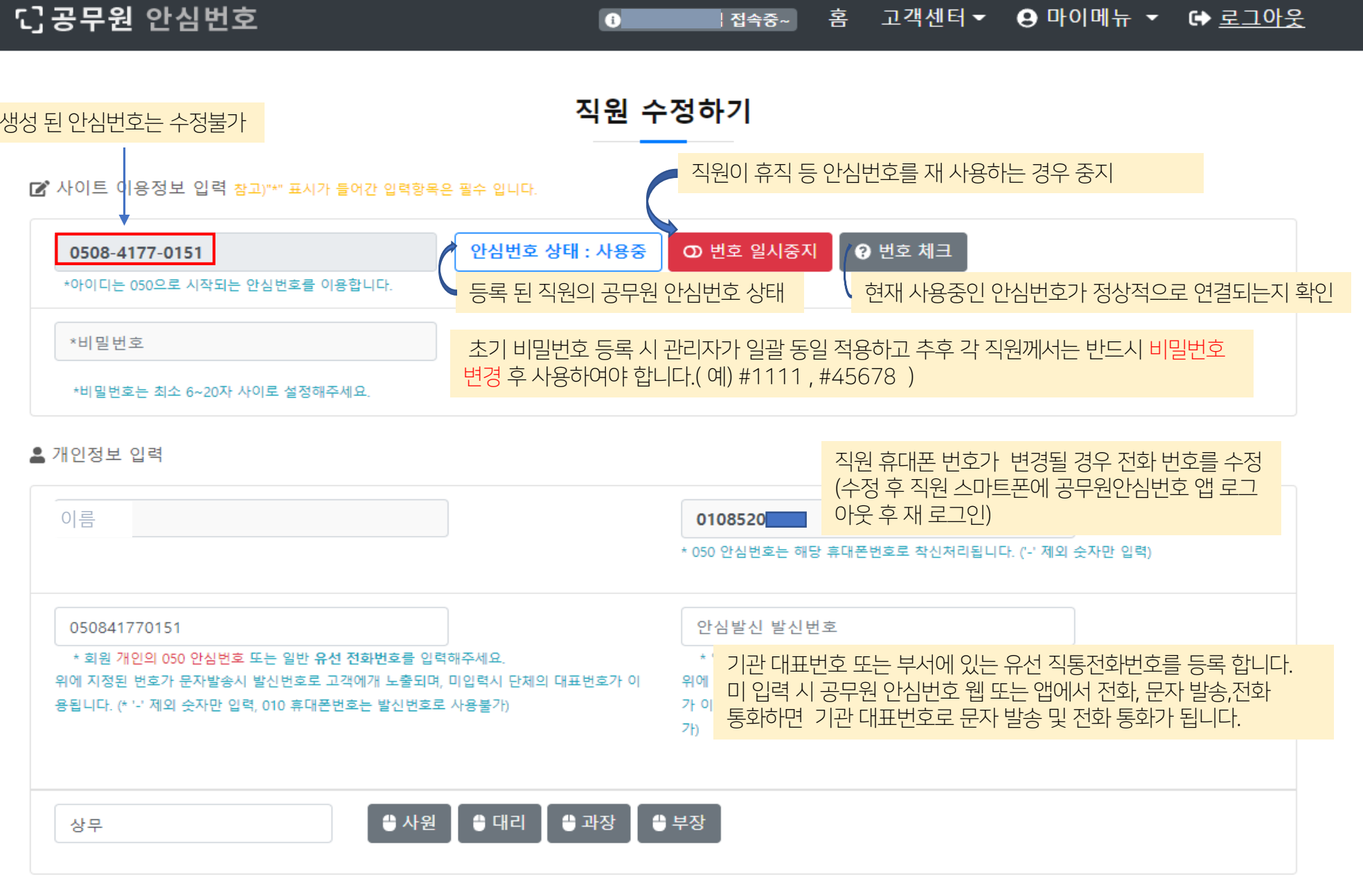

الصالحة الأحر

ol otolli

### B공무원 안심번호 서비스 "직원 회원정보 수정"

 $\sim$   $-$ 

### 공무원 안심번호 서비스 "직원 회원정보 수정"

#### 등록 된 직원 별 안심번호에 설정 된 현황 입니다.

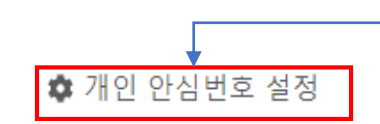

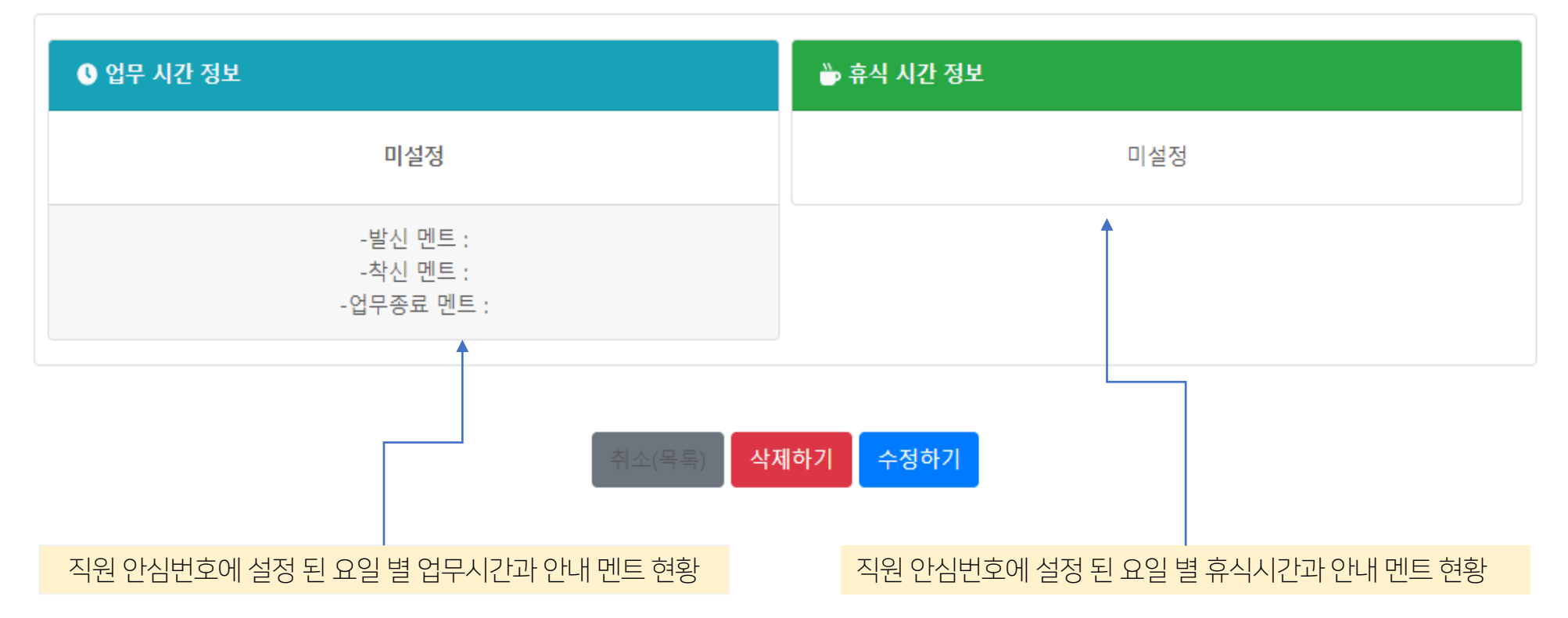

### 공무원 안심번호 서비스 " 안심번호 관리"

#### **TLOG Telecom**

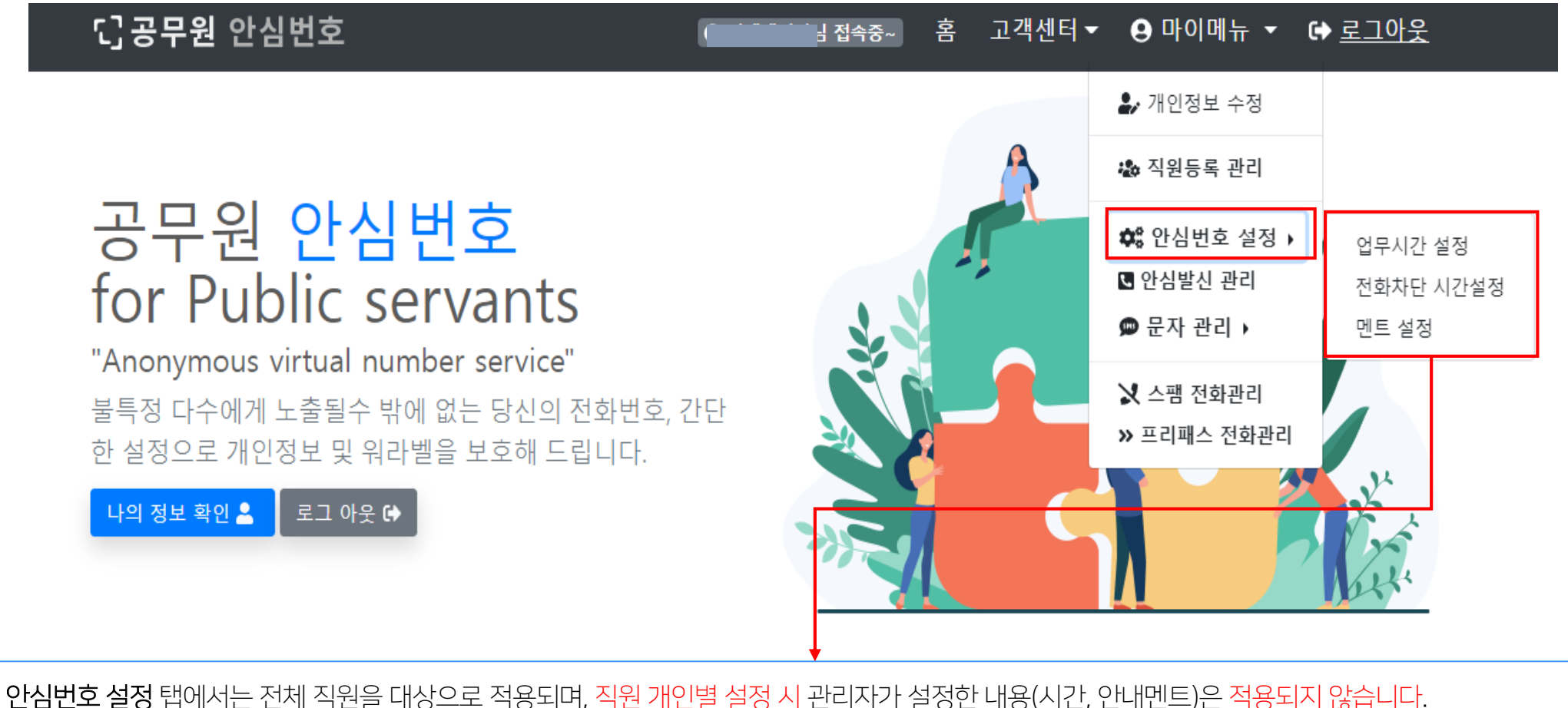

1. 업무시간 설정 : 관리 직원께서 등록된 직원 전체를 대상으로 업무시간, 업무종료, 점심시간 / 업무 안내멘트, 안심번호 연결 착신 멘트,

업무 종료 중 멘트, 점심시간 멘트를 일괄적으로 등록 설정 할 수 있습니다.

2. 전화차단 시간설정 : 휴식, 휴가, 병가, 회의 / 상황 시간 별 멘트를 등록 설정 할 수 있습니다.(휴식 시간 설정은 최대10개 까지 가능 합니다.)

3. 멘트 설정 : 업무 안내 멘트, 안심번호 연결 착신 멘트, 업무 종료 중 멘트, 점심시간 멘트, 휴식시간 멘트를 등록, 생성 할 수 있습니다

직원 개인이 업무시간, 업무종료 시간, 휴식 시간, 점심 시간 등을 설정하지 않으면 기본 설정 시간과 안내 멘트가 공통 적용 됩니다.

업무시간설정

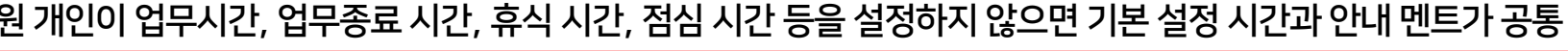

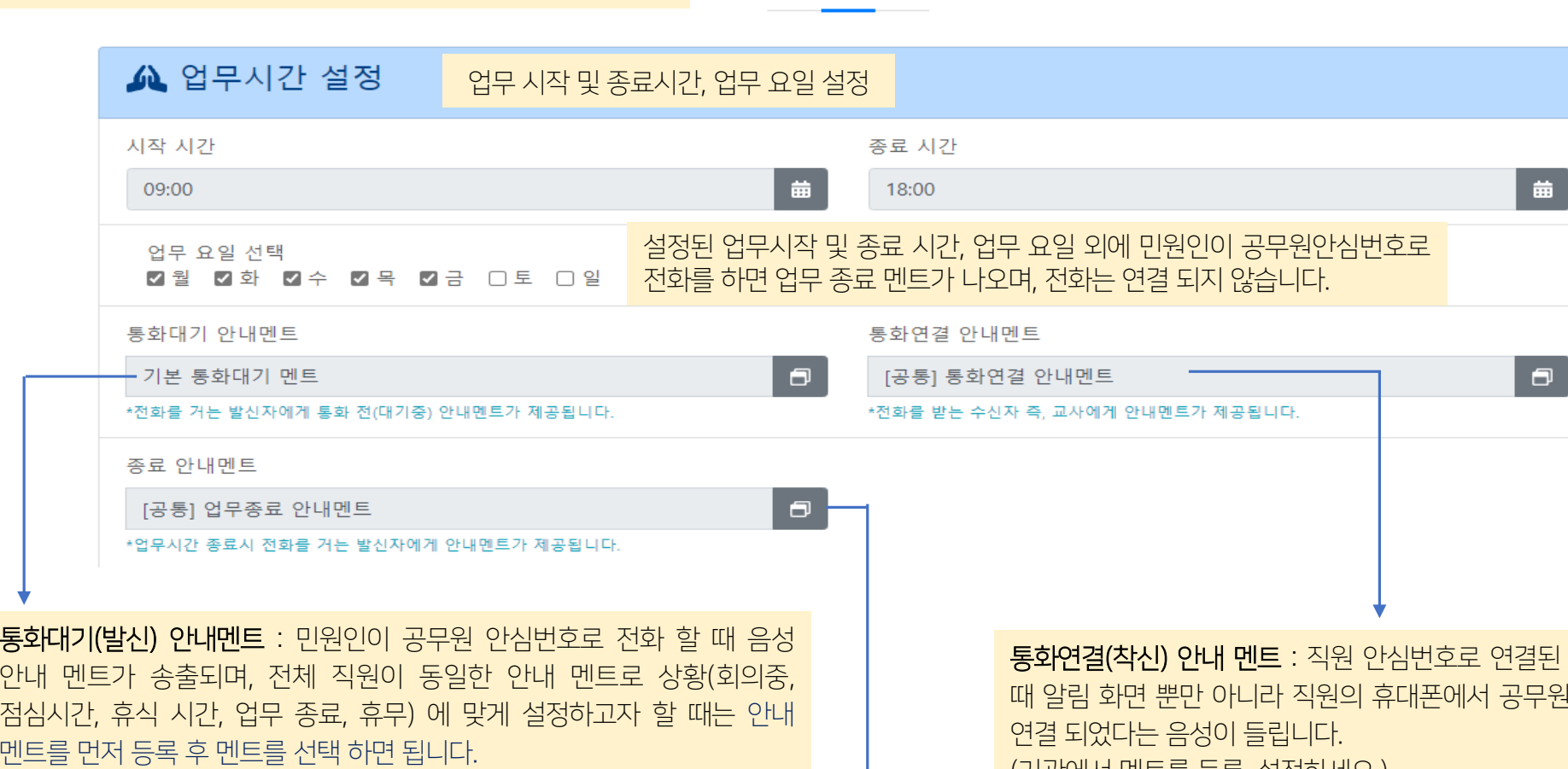

종료 안내 멘트 : 민원인이 공무원 안심번호로 전화를 하면 업무 종료 음성 안내 멘트가 나옵니다. 전화 연결은 되지 않고 직원 폰에 부재중 푸쉬 알림이 오며, 부재 중으로 이름(휴대폰 번호 관리에 등록된 경우), 전화번호와 부재중 통화 수를 알려 줍니다. (기관에서 멘트를 등록, 설정하세요.)

홈페이지 > 마이메뉴 > 안심번호 설정 > 업무시간설정

전화를 받을 안심번호로 (기관에서 멘트를 등록, 설정하세요.)

★상황 별 시간 설정과 음성 안내 멘트는 설정하면 즉시 적용되며, 앱(App)종료 후 재실행하면 변경 설정된 시간과 안내 멘트가 앱 첫 화면 상단에 나타납니다.

### 공무원 안심번호 서비스 "시간별 안내 멘트 설정"

#### 홈페이지 > 마이메뉴 > 안심번호 설정 > 멘트설정

멘트 목록

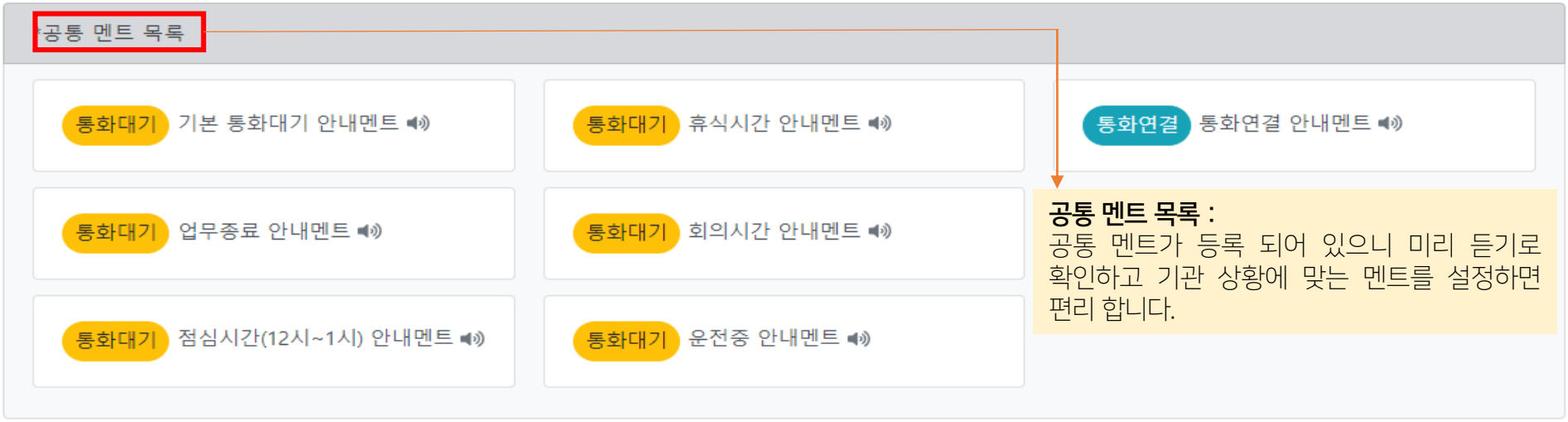

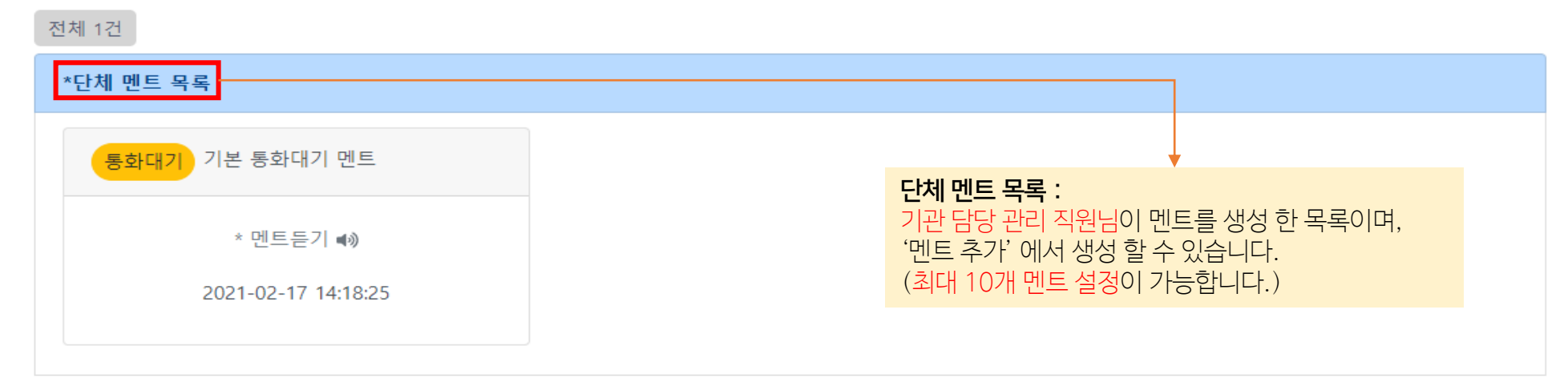

■ 멘트 추가

12

### 공무원 안심번호 서비스 "맞춤형 안내 멘트 추가"

#### 홈페이지 > 마이메뉴 > 안심번호 설정 > 멘트 설정 > 멘트 추가

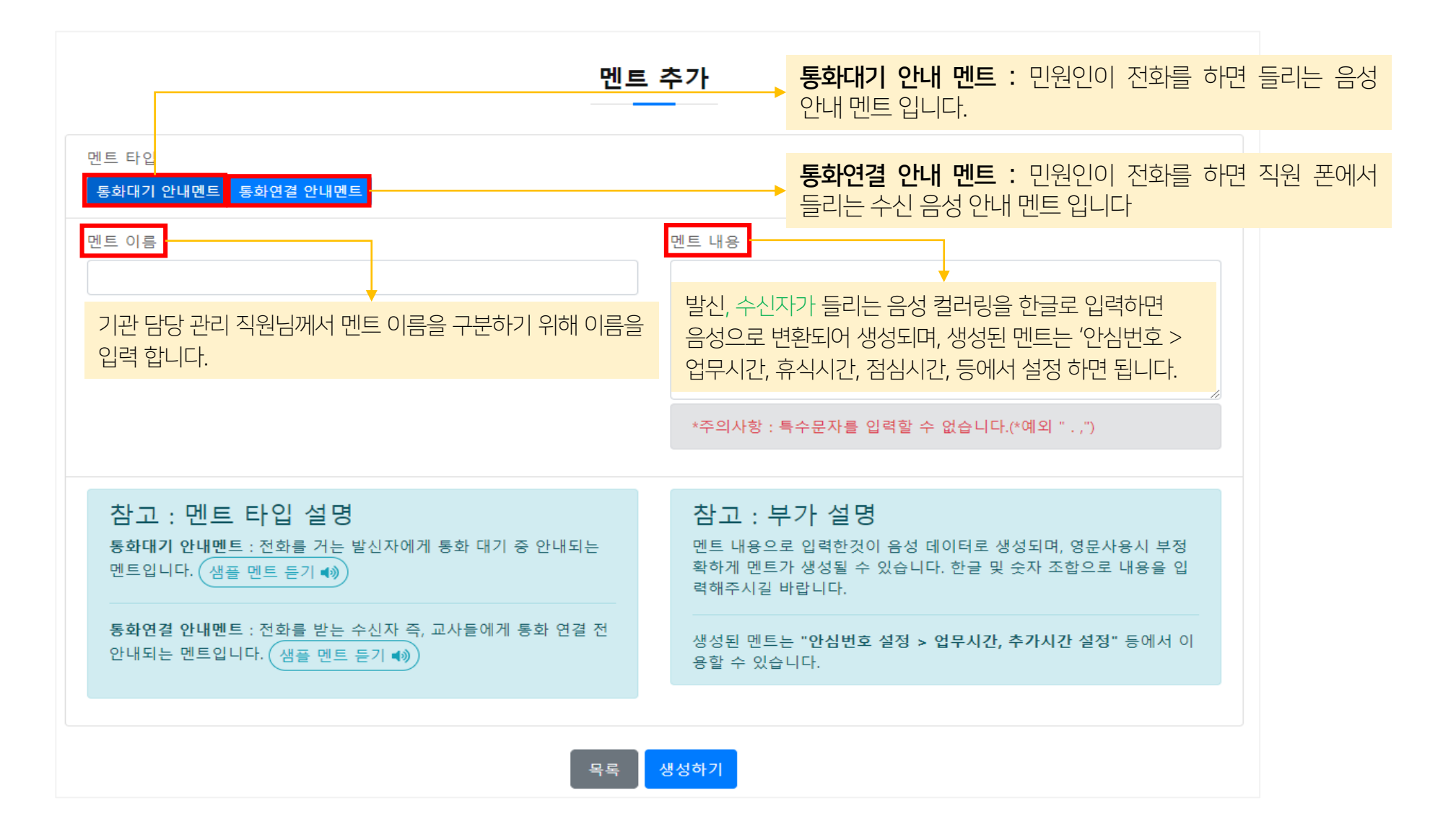

## 공무원 안심번호 서비스 " 안심 발신 관리"

#### **TLOG Telecom**

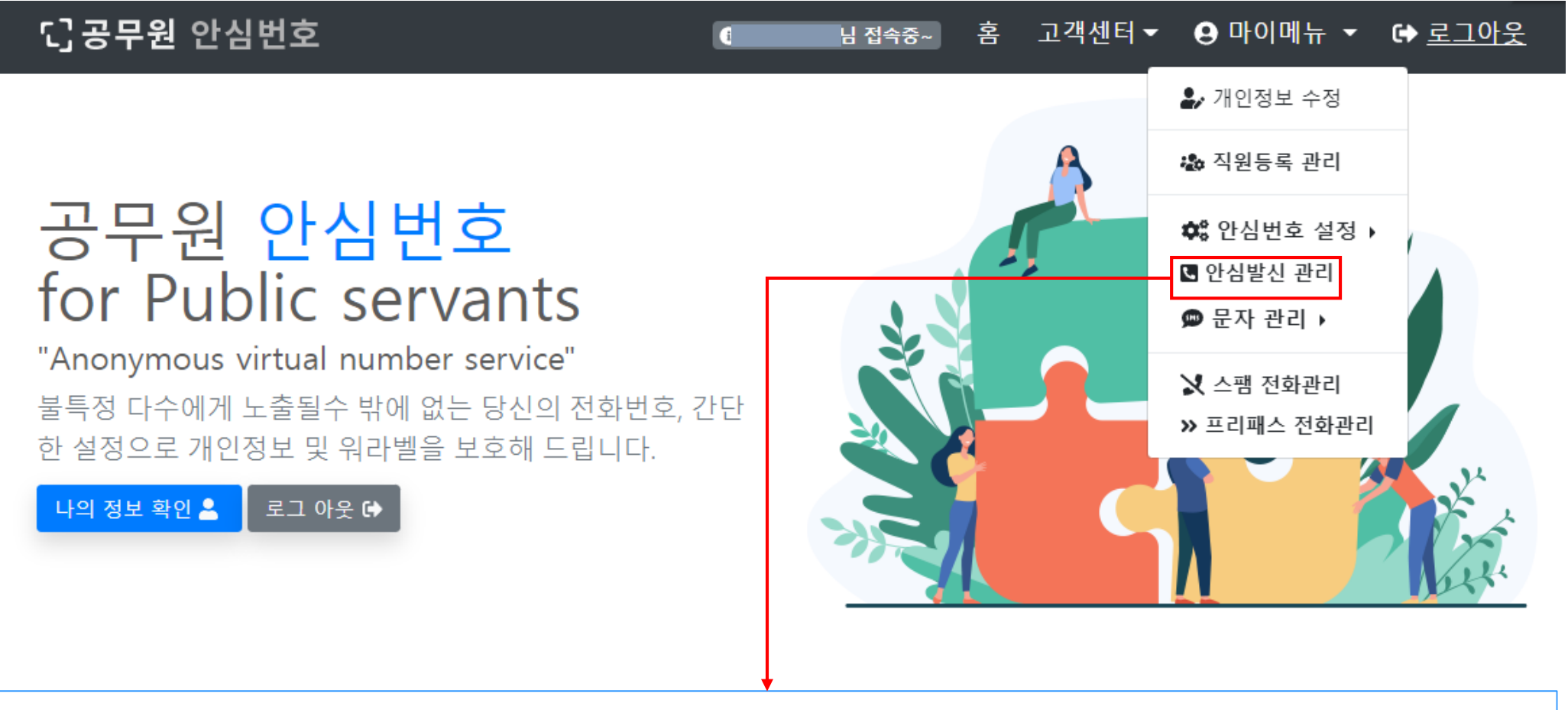

안심 발신 관리 탭에서는 기관에서 사용하는 발신서비스 즉, 발신번호 변경 통화 서비스의 사용내역들을 확인할 수 있습니다.

1. 월별 통화량 : 전체 직원이 안심 발신으로 통화 한 시간, 비용을 확인 할 수 있습니다.

2. 회원별 통화량 : 전체 직원 중 직원 별 안심 발신으로 전화한 통화량을 확인 할 수 있습니다.

### 공무원 안심번호 서비스 " 안심 발신 관리"

#### **TLOG Telecom**

안심발신 서비스

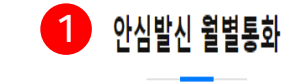

통화수

1건

통화 시간

00:03초

통화 비용

10원

 $2022-05$  Q

변월

2022-05

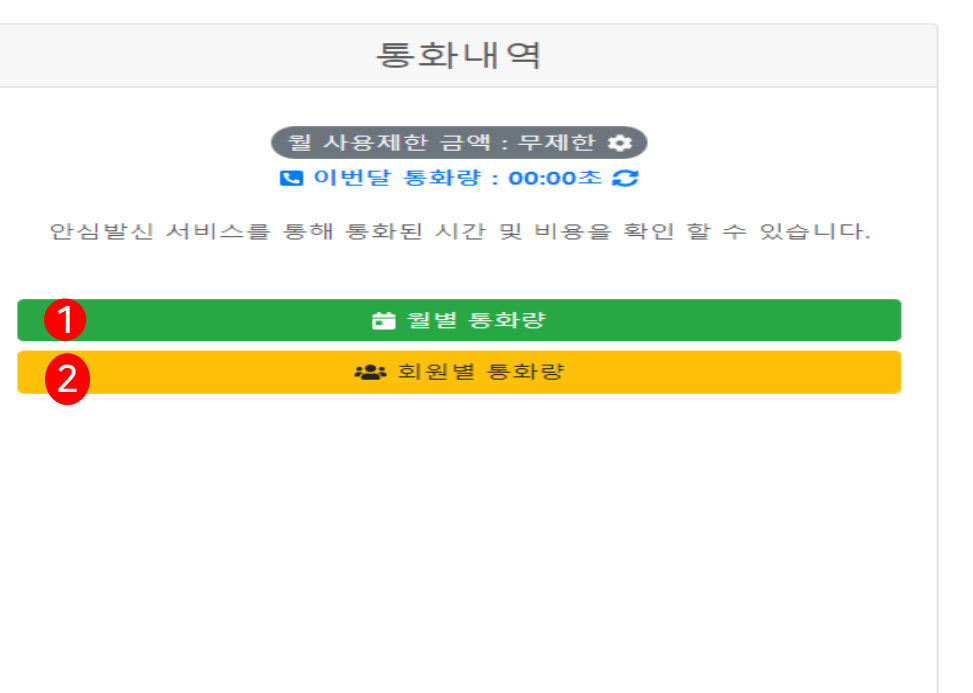

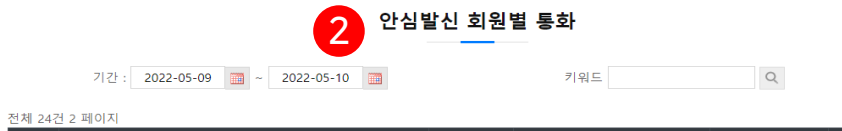

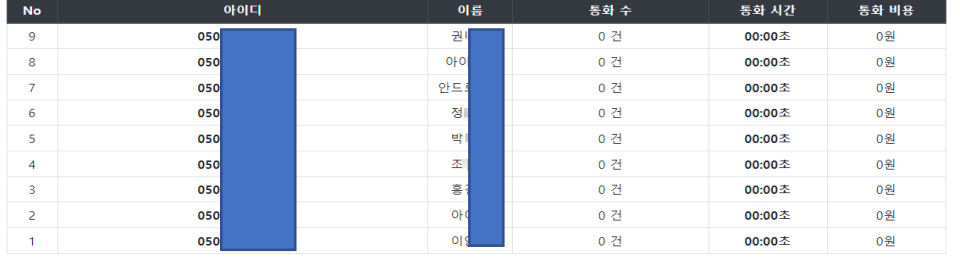

 $\left\vert \begin{array}{c} 4 \\ 1 \end{array} \right\vert$  2

### 공무원 안심번호 서비스 " 문자관리"

#### **TLOG Telecom**

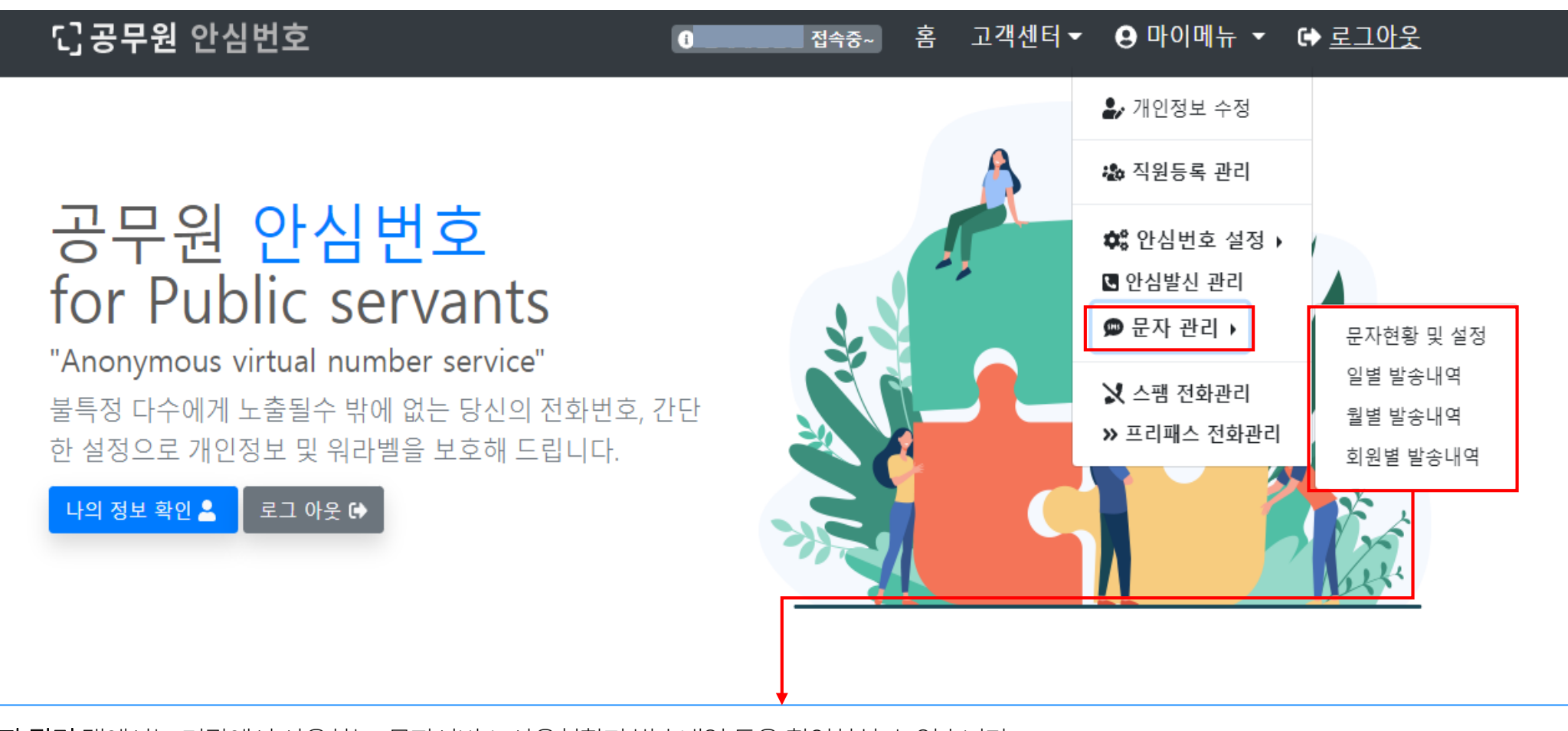

문자 관리 탭에서는 기관에서 사용하는 문자서비스 사용현황과 발송내역 등을 확인하실 수 있습니다.

※ 안심 문자서비스는 '유료서비스' 입니다. 발송 건당 SMS 8.9원, LMS 27.9 원, MMS 48원 (부가세 별도) 입니다.

1. 문자현황 및 설정 : 전체 직원이 발송 한 문자서비스 현황을 확인 할 수 있습니다.

2. 일별 발송내역: 일 별 직원 별 문자 발송 건수, 문자 종류, 사용료를 보실 수 있습니다.

3. 월별 발송내역 : 월 별 기관 전체 합계 문자 발송 건수, 문자 종류, 사용료를 보실 수 있습니다.

4. 회원별 발송내역 : 회원(직원)의 월별 문자 발송 건수, 문자 종류, 사용료를 보실 수 있습니다.

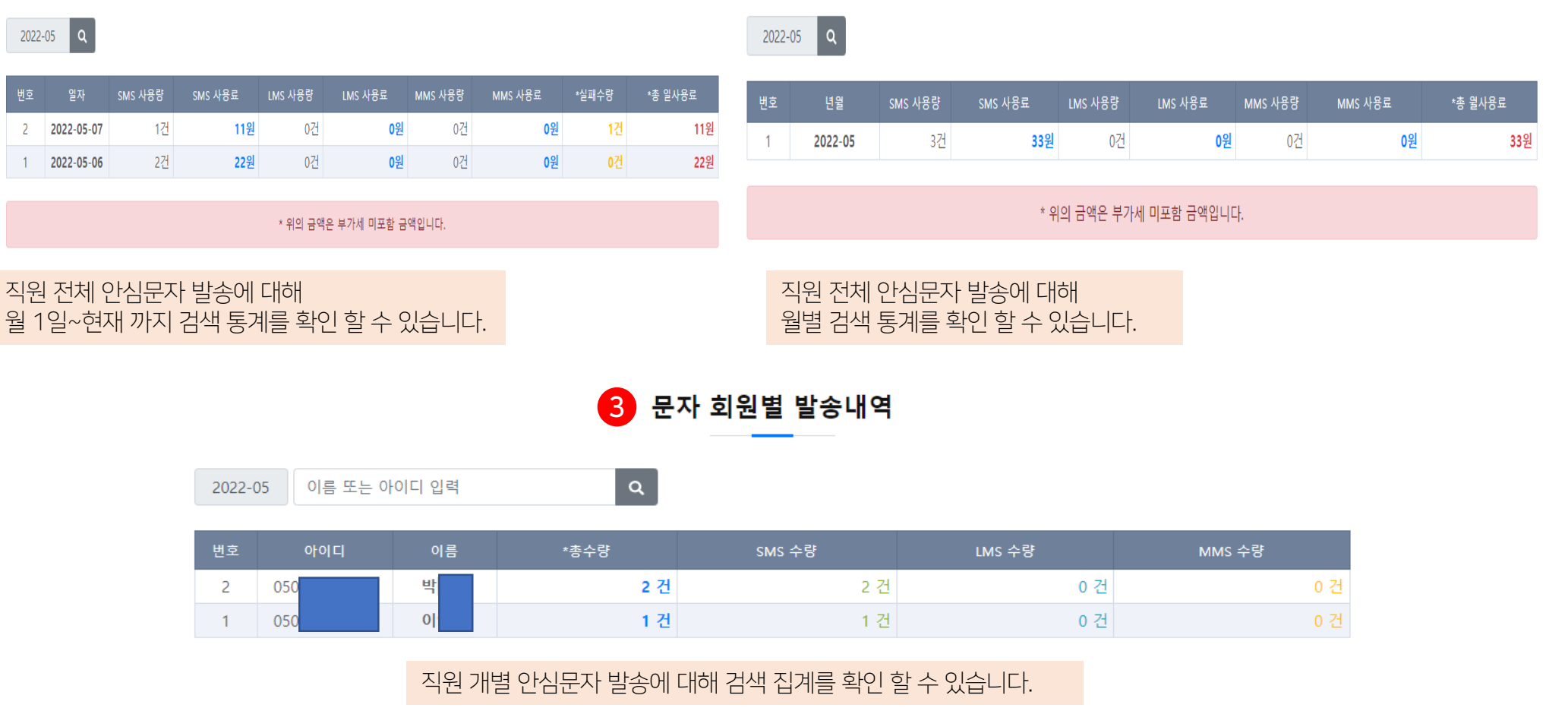

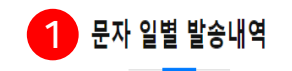

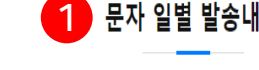

### 공무원 안심번호 서비스 " 문자관리 > 전송통계"

2 문자 월별 발송내역

## 공무원 안심번호 서비스 " 문자관리 > 월 사용한도 설정"

#### **TLOG Telecom**

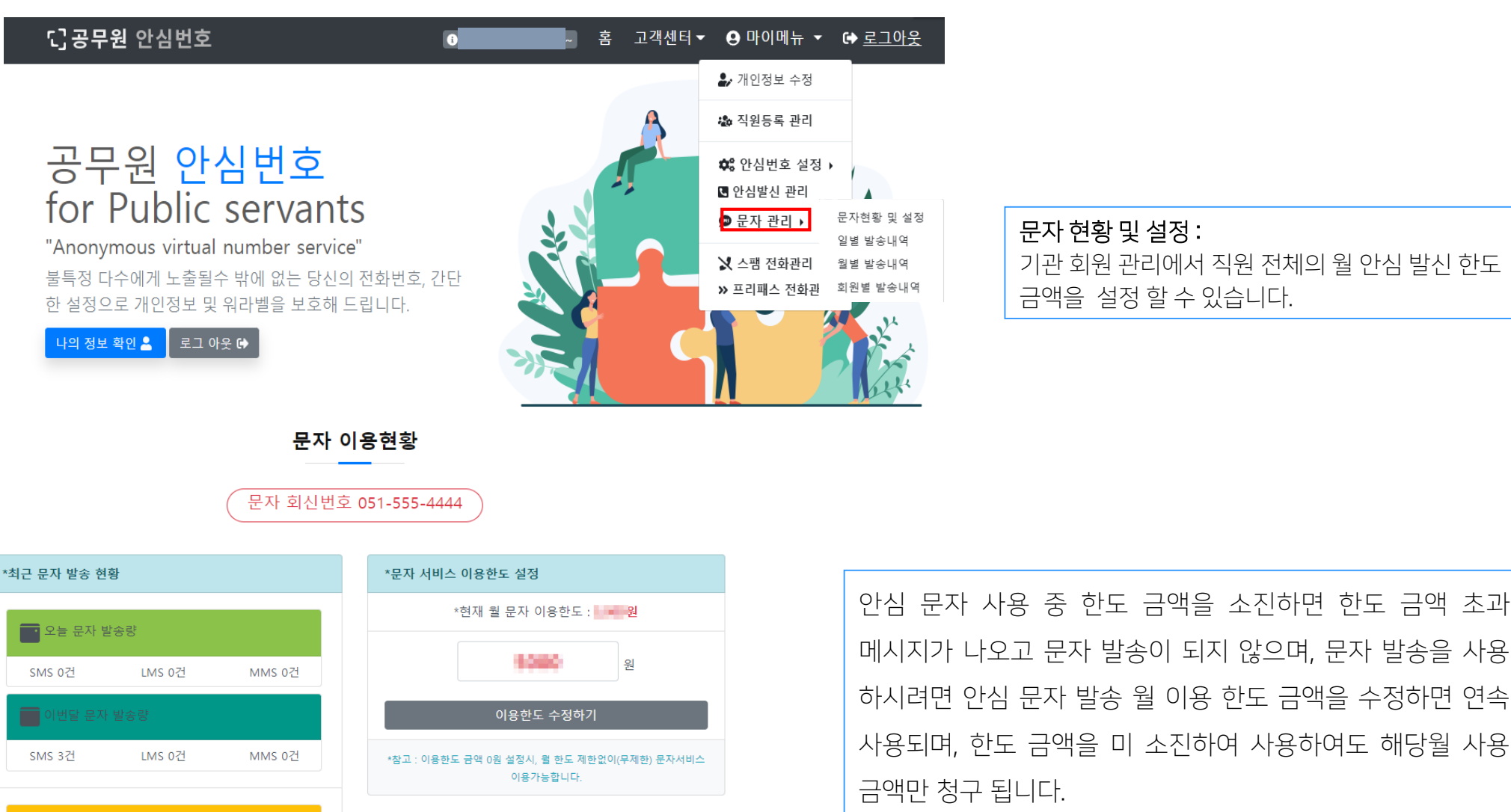

문자 사용 현황 : 당일, 당월, 전일, 전월의 문자 발송 현황을 조회할 수 있습니다.

월 한도 금액 입력 후 수정하기 버튼 클릭

• 전일 문자 발송량

.....<br>......<br>전월 문자 발송량

LMS 0건

LMS 1건

MMS 0건

MMS 0건

SMS 0건

SMS 1건

### 공무원 안심번호 서비스 " 스팸전화관리"

#### **TLOG Telecom**

### 다공무원 안심번호

나의 정보 확인 요

공무원 안심번호

for Public servants

"Anonymous virtual number service"

│ 로그 아웃 ☞

불특정 다수에게 노출될수 밖에 없는 당신의 전화번호, 간단

한 설정으로 개인정보 및 워라벨을 보호해 드립니다.

## 고객센터▼ A 마이메뉴 ▼ O 로그아웃 喜 내 접속중~ ▲ 개인정보 수정 恐 직원등록 관리 © 안심번호 설정 ▶ 3 안심발신 관리 **@** 문자 관리 ▶ ☆ 스팸 전화관리 » 프리패스 전화관리

스팸 전화관리

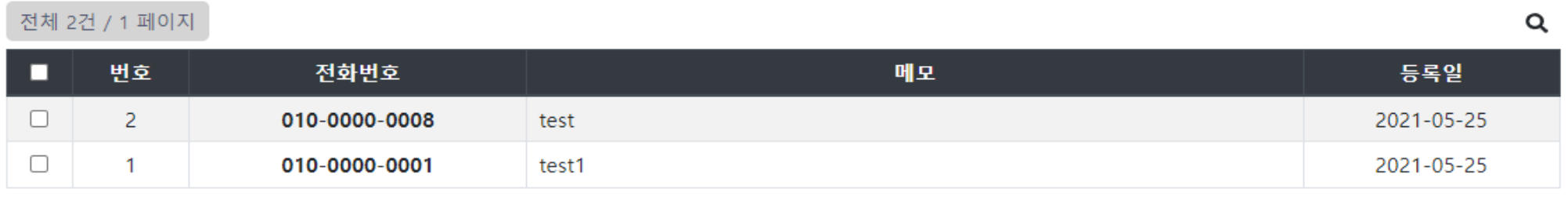

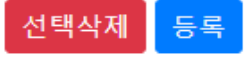

### 공무원 안심번호 서비스 " 프리패스전화관리"

#### **TLOG Telecom**

### 급공무원 안심번호

#### 고객센터 ▼ ❷ 마이메뉴 ▼ 홓 ☞ 로그아웃 le. 접속중~

# 공무원 안심번호 for Public servants

"Anonymous virtual number service"

불특정 다수에게 노출될수 밖에 없는 당신의 전화번호, 간단 한 설정으로 개인정보 및 워라벨을 보호해 드립니다.

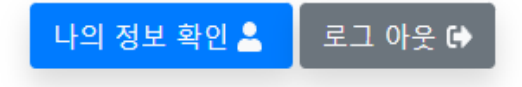

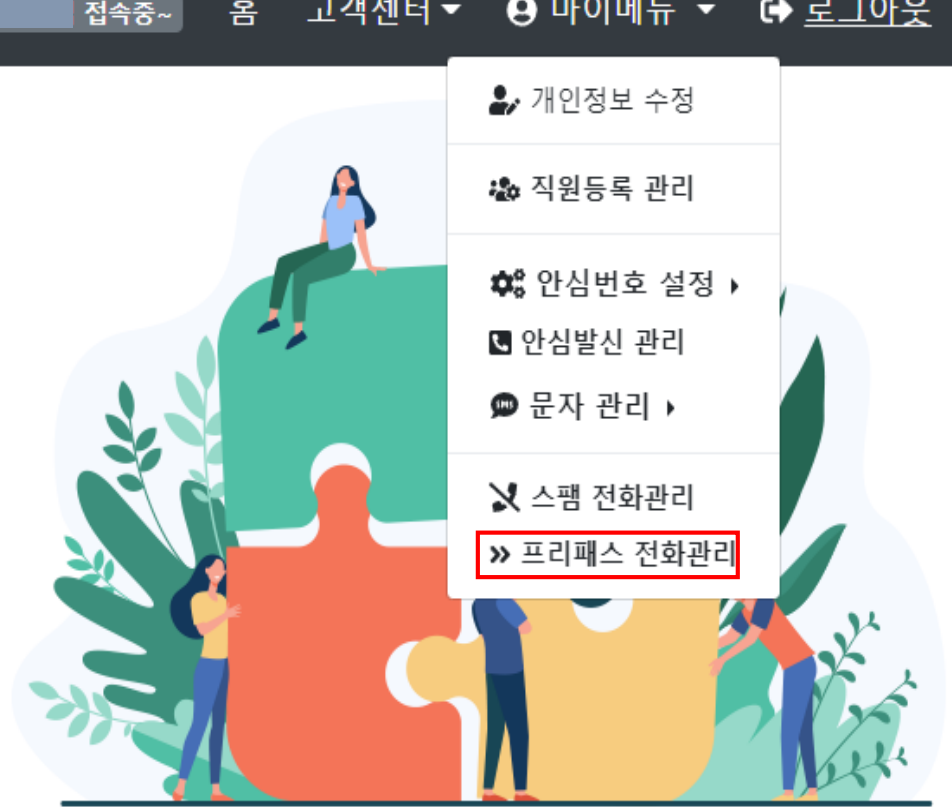

프리패스 전화관리

#### 전체 2건 / 1 페이지

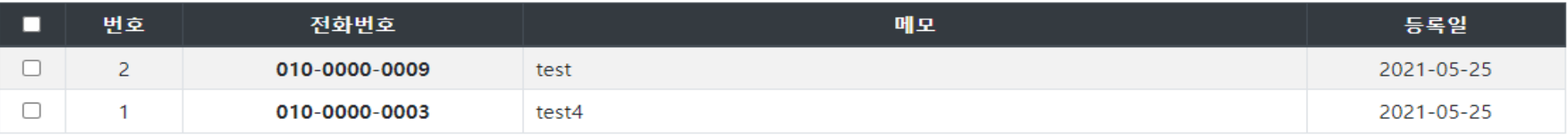

 $\alpha$ 

### 공무원 안심번호 서비스 **"고객센터"**

**TLOG Telecom** 

#### ℃ 공무원 안심번호  $\Theta$  마이메뉴  $\sim$   $\Theta$  로그아웃 혺 접속중~  $\bullet$ 공지사항 문의하기 자주하는 질문 공무원 안심번호 어플 다운로드 자료실 for Public servants "Anonymous virtual number service" 불특정 다수에게 노출될수 밖에 없는 당신의 전화번호, 간단 한 설정으로 개인정보 및 워라벨을 보호해 드립니다. 나의 정보 확인 요 로그 아웃 ☞

- 1. 공지사항 : 사용 매뉴얼, 긴급 공지, 각종 공지
- 2. 무의하기 : 공무원안심번호에서 사용 시 문의할 내용을 등록하면 답변을 드립니다.(문의 등록 시 기관 부서명, 공무원안심번호를 올려 주시면 감사하겠습니다.)
- 
- 3. 자주하는 질문 : 사용 시 자주하는 질문에 대해 질문과 답변을 등록 하였으니 필독하시면 도움이 됩니다.
- 4. 가입문의 : 서비스관련 문의하기를 등록해주시면 고객센터나 담당지사에서 친절히 상담해 드립니다.
- 5. 어플다운로드 : 공무원안심번호 앱의 안드로이드, 아이폰용 APK 다운로드 파일을 설치하셔도 되며, 원스토어, 애플 앱스토어에서도 다운로드 가능.

# 감사합니다.

이용문의 : 고객센터 1877-2212

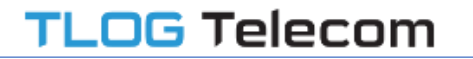